## スマートフォンによる検索方法

## [事前準備]

スマートフォンにエクセルの無料アプリをダウンロードします。 (アプリがない場合は、リストの参照はできますが、検索ができません。)

## [スマホ用リスト]

リストは、公民館等にある本、約63,000冊を掲載し、版年順に新しいものから並んでいます。 また、リストは、左から、「登録番号」→「書名」→「著者名」→「出版社」→「版年」→「保管場所」→「備考」の順に作成しています。

## [本の検索]

スマートフォンで、町HPのスマホ用リスト(エクセルシート)をタップします。 リストを開こうとすると、ダウンロードが始まりリストが開きます。(約6MBありますので少し時間がかかります。)

本を検索は、エクセルの「検索」機能を利用します。 (本編はアンドロイドでの検索です。アイフォンでもほぼ同様の操作となります。) 例として、書名で本を検索します。

 $15:02$  $\mathbb{R}$   $\mathbb{R}$   $\mathbb{R}^{0.00}$   $\mathbb{R}$   $\mathbb{S}$   $\mathbb{I}$   $\mathbb{I}$   $\mathbb{I}$   $\mathbb{I}$   $\mathbb{I}$   $\mathbb{I}$   $\mathbb{I}$   $\mathbb{I}$   $\mathbb{I}$   $\mathbb{I}$   $\mathbb{I}$   $\mathbb{I}$   $\mathbb{I}$   $\mathbb{I}$   $\mathbb{I}$   $\mathbb{I}$   $\mathbb{I}$   $\mathbb{I}$   $\mathbb{I}$ このファイルを編集して変更を保存するに...  $\ddot{ }$  1 書名で検索する場合は、書名の列をタップしてセルを 書名の列にもっていきます。  $1$  番号 書名 ー<br>ひつまるクツクの辛<mark>も</mark> (著者名で検索する場合は、著者名の列をタップして 39 195 ゆうすげの花 丹生光子歌集 丹生光 セルを著者名の列にもっていきます。) マロングラッセ 40 196 だるま 数井美<br>浅田次 41 197 ながみちくんがわからない  $42 \t 99$ )待つ里<br>0カンヴァス インプルト タップ<br>このカンガティドイド<br>およさとガイド<br>およさとガイド およさとガイド およさとガイド およさとガイド およさとガイド おくさとガイド おんさとガイド おんさとガイド は愛を救わない ない夜は羊を探して<br>いない夜は羊を探して おものかみ 余和2年度 - インスプロセス (大学の)あるとおものあゆみ 令和3年度 - インスプロセス - 大学の部分のあかみ 今和3年度 - インスプロセス  $43.04$ 原田マ 2 次に、一番下のメニューアイコンをタップします。 |<br>|<br>|<br>|<br>| 何岡ふ 44 05 45 117 → メニューアイコンが開きます。 46 118 <br>村岡ふ (既に開いている場合は、そのまま次に進みます。)  $4719$ 村岡ふ 48 120 材圖式 49 122 海老名  $50$   $124$ 遠野海  $51$   $125$ 兵庫関 3 アイコンメニューが並んだら、右の▲をタップします。  $52 \t126$ 香美町 → 操作の詳細が表示されます。 53 127 香美町 54 128 香羊町  $9:40$  $1222$   $133$   $132$ 55 129 香美町 56 30 香美町 このフ  $\checkmark$ 57 133 兵庫蘭 58 134 なかは 登録番号  $\frac{1}{1}$ 書名  $7917076$   $777$ 59 37 兵庫県 42896 マロングラッセ 4 操作の詳細が表示されたら、 40 西岡訓 60 138  $41$ 42897 ながみちくんがわからない 61 139 鳥取大 下にスライドして、検索を  $42$ 42899 母の待つ里 62 140 鳥取大 タップします。 43 42904 楽園のカンヴァス 63 141 大手育 44 42905 あわかれはモーツァルト 64 142 ·新三木市 45 42917 村岡ふるさとガイト 65 143 阿川佐  $46$ 42918 村岡ふるさとガイド 66 145 伊東潤 47 42919 村岡ふるさとガイド 67 146 伊東潤 48 42920 村間ふるさとガイド 49 42922 世界は愛を救わない  $\wedge$ 42924 眠れない夜は羊を探して 50 42925 兵庫陶芸美術館 令和元年度·令和2年度 年報 51  $5'$ 42926 学校教育部会のあゆみ 令和3年度  $+$ 53 42927 学校教育部会のあゆみ 令和3年度 54 42928 学校教育部会のあゆみ 令和3年度 55 42929 学校教育部会のあゆみ 令和3年度 おわかれはモーツァルト  $f_x$ 40123<br>40125<br>40126 ホーム ◇  $\Omega$  $D$  $\overline{\phantom{a}}$ 4849<br>4850 √ クリア **《詩集2018 通巻14集** 40128 電磁照代時協会  $\overline{I}x$  $\sum$   $\pi$  -  $\vdash$  SUM  $\ddot{\phantom{1}}$ EU  $\triangledown$  $\Diamond$  $\Omega($  $\Box$ 肩  $\overline{a}$ 今マ 並べ替えとフィルター  $\overline{ }$  $\equiv$  $\triangle$  $\Box$ ○ 検索 | 範囲を選択  $\triangleleft$  $\Box$  $\equiv$ 

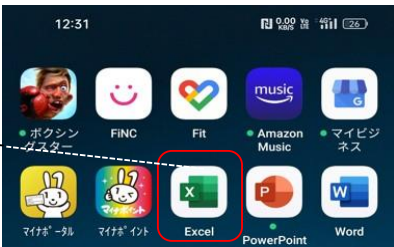

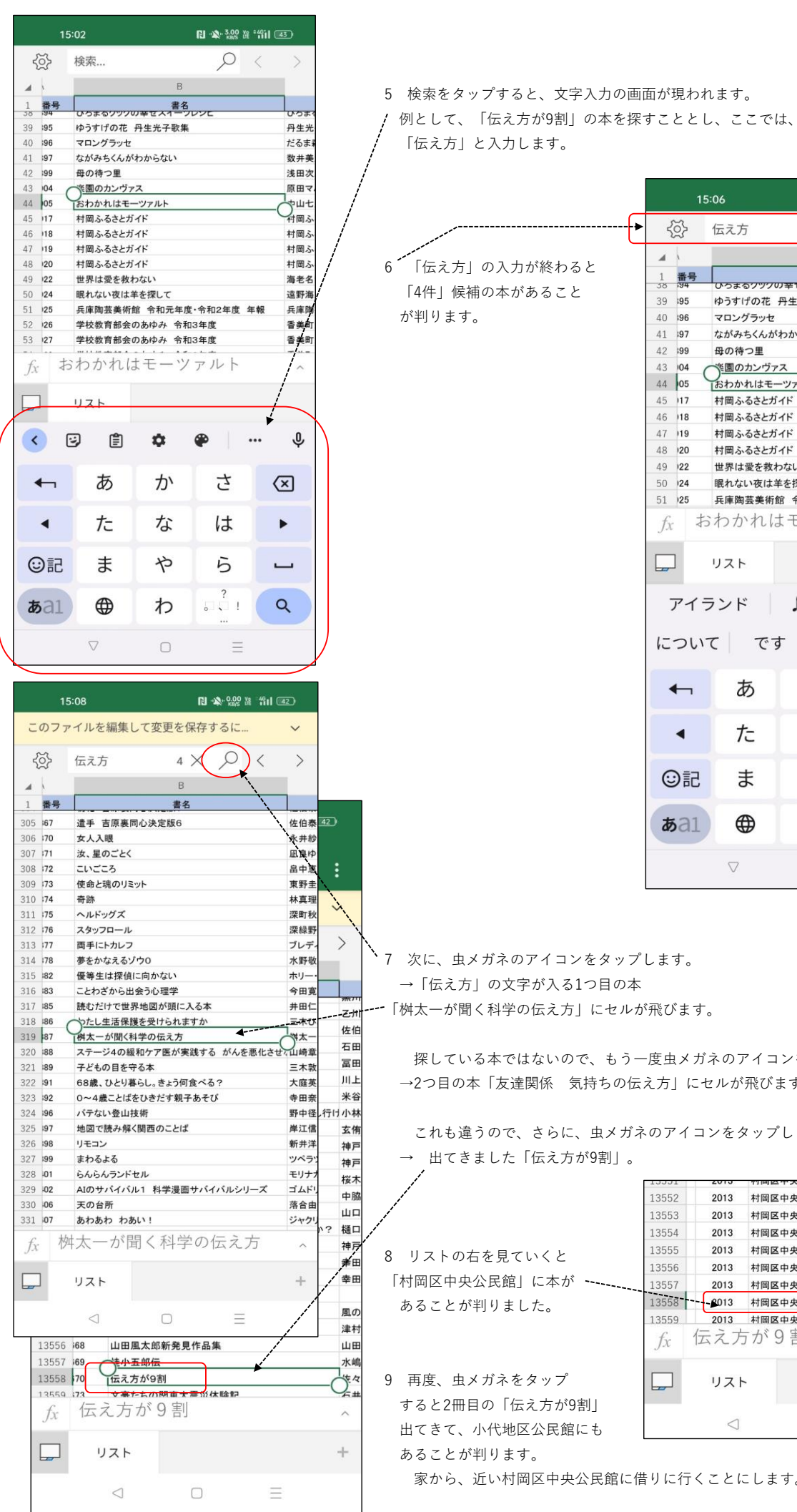

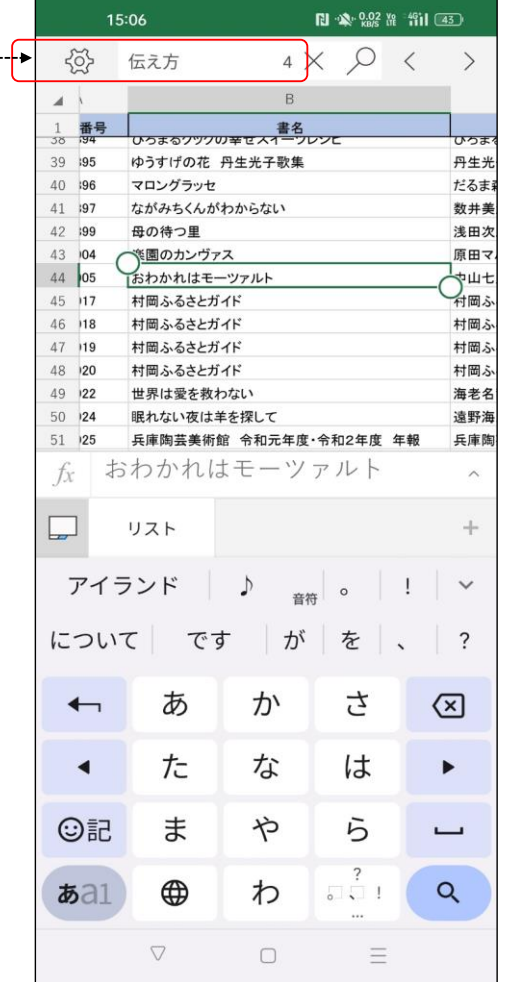

'ップします。 |の本 セルが飛びます。

もう一度虫メガネのアイコンをタップします。 5の伝え方」にセルが飛びます。

13552

13553

13554

13555

13556

13557

13558

13559

 $f_x$ 

 $\Box$ 

2013 村岡区中央公民館

2013 村岡区中央公民館

2013 村岡区中央公民館

2013 村岡区中央公民館

伝え方が9割

リスト

 $\triangleleft$ 

- 2013 - 刊画区中天公氏館<br>- 2013 - 村岡区中央公民館<br>- 2013 - 村岡区中央公民館

村岡区中央公民館

村岡区中央公民館

村岡区中央公民館

村岡区中央公民館

村岡区中央公民館

村岡区中央公民館

サイト 1940年<br>- 中央公民館<br>- 中国ニー央公民館

 $\equiv$ 

 $\Box$ 

 $\lambda$ 

 $\!+\!$ 

メガネのアイコンをタップします。 ー<br>には、<br><sub>11</sub>

館に借りに行くことにします。